### Select Text Widget Help Contents For more help, see Multimedia ToolBook 4.0 CBT Edition Help.

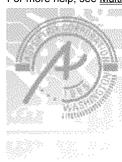

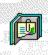

### **Using the Select Text question widget**

Information and step-by-step instructions to help you use this widget.

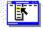

#### **Select Text Question Properties** dialog box

Descriptions to help you use this widget's Properties dialog

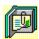

# Using the Select Text question widget Click a topic below for more information.

About the Select Text question widget Adding a Select Text question widget Generic question widget behavior

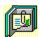

### About the Select Text question widget Using the Select Text question widget

The Select Text question widget allows the user to select (but not to change) text from a field in response to a question. You can specify different text selections as different answers. Embedded graphics are not supported in this widget.

ઉજ્ઞ

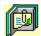

### Adding a Select Text question widget

Using the Select Text question widget

#### To add a Select Text question widget:

- 1 Drag the Select Text question widget from the Widget Catalog and drop it onto the page.
- 2 Double-click on the Select Text widget to enter text into its text field.
- **3** Open the Select Text Question Properties dialog box (General tab) by choosing Question from the Object Properties submenu in the Object menu.
- To limit the amount of time or the number of attempts that are to be allowed for a question, and to define when a question is to be reset, select the appropriate options.
  - 4 To set options for answers, click the Answers tab.
- To define answers in the text, click Add, then select the answer text in the box. When answer text has been selected, define the selected text as correct or incorrect.
- Select any other appropriate options.
  - **5** To set options for scoring, click the <u>Scoring</u> tab, then select whether the question is to be scored, how the question is to be weighted, and other appropriate options.
  - **6** To add immediate feedback (feedback that occurs at the time of response), click the <u>Immediate Feedback</u> tab, then select the appropriate options.
  - **7** To add delayed feedback (feedback that occurs later), click the <u>Delayed Feedback</u> tab; then select the appropriate options.
  - 8 To accept the current property settings, click OK.

CBD)

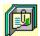

### Generic question widget behavior

Using the Select Text question widget

All question widgets respond to and use the same messages and functions.

If enabled, question widgets reset their appearance and properties whenever the <code>ASYM\_Reset</code> message is sent (in most cases when the page is entered and the <code>enterPage</code> message is sent). You can use the <code>ASYM\_Reset</code> message to provide additional behavior within the widget. If you do write a handler for <code>ASYM\_Reset</code>, you must always forward this message.

A question widget is locked when the ASYM\_WID\_Locked property is set to true. This property is handled automatically by the system.

You can get the value of a question score using the <code>ASYM\_WID\_Score()</code> function. You can then display the score by sending the <code>ASYM\_ShowYourScore</code> message to the question.

Feedback for a question widget can be <u>immediate</u> or <u>delayed</u>. If delayed, an outside object must trigger the feedback by sending the <code>ASYM\_PlayFeedback</code> message to the question widget. This object could be one of the Check Response widgets from the widget catalog.

You can specify the following types of feedback for question widgets:

- Play a media clip.
- Display text in a field or record field named "feedback", or in a popup window.
- Send a custom OpenScript message to the question.
- Execute a hyperlink.

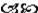

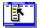

# Select Text Question Properties (General tab) Object menu / Object Properties / Question

Keyboard: Ctrl+Shift+W

4 - Immediate Feedback

Sets general Select Text question properties. Note Click a tab below to see its options.

| <u>1</u> - General              | 2 - Answers                                                                                                    | <u>3</u> - Scoring                                                                                                    |                                                                                                    |
|---------------------------------|----------------------------------------------------------------------------------------------------|----------------------------------------------------------------------------------------------------|----------------------------------------------------------------------------------------------------|
| Option                          | Description                                                                                                    |                                                                                                    |                                                                                                    |
| Name                            | Specifies the question                                                                                                    | on name, which is used f                                                                                                    | or writing information to the log file                                                                           |
| Limit Time                      | for the time begins w                                                                                                    | hen the question is rese                                                                                                    | ved for a response to the question<br>t, usually when the page is entered<br>and no further responses are allowe |
| Limit Tries                     | question is scored or                                                                                                    |                                                                                                    | ved for the question. (A try is coun When the limit is reached, the que                                          |
| Automatically Reset<br>Question | Never: Never ASYM_Reset messa When enter When leaving Always: Ever Hint: You may want save and reset the beautiful and the save and reset the beautiful and the save and reset the beautiful and the save and reset the beautiful and the save and reset the beautiful and the save and reset the beautiful and the save and reset the beautiful and the save and reset the beautiful and the save and the save and the | age is sent to the page, the ring the page: When the ng the page: When the pery time the page is enter to use the Never option | age is exited.                                                                                                   |

<u>5</u> - Delayed Feedback

GS SO)

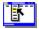

# Select Text Question Properties (Answers tab) Object Menu / Object Properties / Question

Keyboard: Ctrl+Shift+W

Defines answers and sets special Select Text question properties.

4 - Immediate Feedback 5 - Delayed Feedback

Note Click a tab below to see its options.

| _                          |                      |                                                    | 4                                                    |
|----------------------------|----------------------|----------------------------------------------------|------------------------------------------------------|
| <u>1</u> - General         | 2 - Answers          | <u>3</u> - Scoring                                 | Į                                                    |
| Option                     | Description          |                                                    | -                                                    |
| Possible Answers           |                      |                                                    | on. Click the graphic at the trees of each response. |
| Add                        |                      | Answer dialog box, whi ct text elements for pos    | ich you can use to select ssible answer(s).          |
| Edit                       |                      | <u>e Answer</u> dialog box, whor possible answers. | hich you can use to change                           |
| Delete                     | Deletes the selecte  | d range definition.                                |                                                      |
| Cannot Change<br>Responses | Locks individual res | sponse elements when                               | the user selects an answer.                          |

Snap Selection to Word Enables text selection to snap to boundaries between words.

ઉજ્ઞ

Boundaries

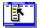

# Select Text Question Properties (Scoring tab) Object menu / Object Properties / Question

Keyboard: Ctrl+Shift+W

Defines how Select Text question is to be scored and weighted.

Note Click a tab below to see its options.

| 4 - Immediate Feedb           | ack                        | <u>5</u> - De       | elayed Feedback                                 |                                                    |
|-------------------------------|----------------------------|---------------------|-------------------------------------------------|----------------------------------------------------|
| <u>1</u> - General            | <u>2</u> - Answe           | rs                  | <u>3</u> - Scoring                              |                                                    |
| Option<br>Score this question | Description Specifies if   |                     | estion is to be scored.                         |                                                    |
| Possible answers              | Displays the<br>Answers ta | e possik<br>o. Hint | ble answers that were                           | answer to go to the Edi                            |
| Weight of Answer              | •                          | •                   | entage of the maximur<br>ct Automatic for autom | m score to be applied to<br>natic weighting of the |
| Lowest possible score         | •                          |                     | b be scored, set a mini<br>a number in the Lowe | imum score for the est Possible Score box.         |
| Highest possible score        | •                          |                     | b be scored, set a max<br>the Highest Possible  | timum possible score by Score box.                 |
| Partially correct response    | Select how                 | a partia            | ally correct response is                        | s to be scored.                                    |

હ્યજી

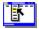

# Select Text Question Properties (Immediate Feedback tab) Object Menu / Object Properties / Question

Keyboard: Ctrl+Shift+W

Defines Select Text question immediate feedback.

Note Click a tab below to see its options.

| <u>1</u> - General       | 2 - Answers |               | <u>3</u> - Scoring |
|--------------------------|-------------|---------------|--------------------|
| <u>4</u> - Immediate Fee | dback       | <u>5</u> - De | elayed Feedback    |

| Option               | Description                                                                                                    |
|----------------------|----------------------------------------------------------------------------------------------------|
| Enable feedback      | Causes feedback to be delivered at the time of response                                                                                                    |
| Possible answers     | Lists the text that has been defined as possible responses for the question. Click the graphic at the beginning of each line to toggle the correctness of each response. Double click to go to the Edit the Answer dialog box under the Answers tab. |
| Select All Correct   | Selects all correct responses, allowing you to specify the same feedback for all correct responses without having to define feedback for each correct response separately.                                                                           |
| Select All Incorrect | Selects all incorrect responses, allowing you to specify the same feedback for all incorrect responses without having to define feedback for each incorrect response separately.                                                                     |
| Play Media Clip      | Specifies the clip to play for the selected response. To choose a clip, click • (opens the Media Clip dialog box).                                                                                                    |
| Feedback Text        | Specifies the text that is to be displayed for the selected response. To add or edit the text, click • (opens the <u>Feedback Text</u> dialog box).                                                                                                  |
| Send OpenScript      | Specifies the OpenScript message to send to the question for the selected response. To add or edit the message, click • (opens the <u>Send OpenScript Message</u> dialog box).                                                                       |
| Go To Page           | Specifies the hyperlink to execute for the selected response. To add or edit the hyperlink, click • (opens the <a href="https://example.com/hyperlink"><u>Hyperlink</u> dialog box).</a>                                                             |
| Of Book              | Specifies the book that owns the specified hyperlink page.                                                                                                    |

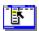

# Select Text Question Properties (Delayed Feedback tab) Object menu / Object Properties / Question

Keyboard: Ctrl+Shift+W

Defines Select Text question delayed feedback.

Note Click a tab below to see its options.

| <u>1</u> - General       | <u>2</u> - An | swers                       | <u>3</u> - Scoring |
|--------------------------|---------------|-----------------------------|--------------------|
| <u>4</u> - Immediate Fee | dback         | <u>5</u> - Delayed Feedback |                    |

| Option                         | Description                                                                                                    |
|--------------------------------|----------------------------------------------------------------------------------------------------|
| Feedback to execute on request | Allows you to deliver different types of delayed feedback depending on the number of correct responses to the question.                                                                  |
| Play Media Clip                | Specifies the clip to play for the selected response. To choose a clip, click • (opens the Media Clip dialog box).                                                                       |
| Feedback Text                  | Specifies the text that is to be displayed for the selected response. To add or edit the text, click • (opens the <u>Feedback Text</u> dialog box).                                      |
| Send OpenScript                | Specifies the OpenScript message to send to the question for the selected response. To add or edit the message, click ◆ (opens the <u>Send OpenScript Message</u> dialog box).           |
| Go To Page                     | Specifies the hyperlink to execute for the selected response. To add or edit the hyperlink, click • (opens the <a href="https://example.com/hyperlink"><u>Hyperlink</u> dialog box).</a> |
| Of Book                        | Specifies the book that owns the specified hyperlink page.                                                                                                    |

Feedback Text (dialog box)
Object menu / Object Properties / Question / Feedback tab / Feedback Text

Defines the text to display as feedback for the Select Text question.

| Option                              | Description                                                                                                    |  |  |
|-------------------------------------|----------------------------------------------------------------------------------------------------|--|--|
| Feedback Text field                 | Specifies the text to display when a response matches the current item.                                                                                                    |  |  |
| Show Only If Media<br>Will Not Play | Displays text only if the assigned clip will not play. If no clip is assigned, this option is ignored.                                                                         |  |  |
| Display Method                      | Controls the method by which the text is displayed.                                                                                                    |  |  |
|                                     | <b>Note</b> When text is displayed in a popup window, the first textline is displayed as the title in bold text and the remaining textlines are displayed with normal text.    |  |  |
|                                     | <ul> <li>Auto (Use Popup If No Field Exists). Uses a field, if present; otherwise, uses a popup window.</li> <li>Use Popup Window. Displays text in a popup window.</li> </ul> |  |  |
|                                     | <ul> <li>Use Feedback Field. Puts the text into the text of a field or<br/>record field named "feedback".</li> </ul>                                                           |  |  |

### Send OpenScript Message (dialog box) Object menu / Object Properties / Question / Feedback tab / Send OpenScript

Defines the OpenScript message to send as feedback for a Select Text question. Add or enter the text you want to use, then click OK. Checking Add message to hotlist saves your message in the combo box for later use.

Add An Answer / Edit The Answer (dialog box)

Object menu / Object Properties / Question / Answers tab / Add or Edit

Create a name for the answer by typing into the Name box.

Select one or more pieces of text to define a text pattern as a possible response. To change a possible response, first deselect the piece(s) of text that you would like to remove from the defined pattern; then select new text to redefine the possible response.

Use the check box at the lower left to define the response as correct or incorrect.